## Практична робота з теми:

## *Спільне використання ресурсів локальної мережі*

## Створення локальної мережі за топологією зірка

• Під'єднання локальних комп'ютерів через мережеву карту до концентратору

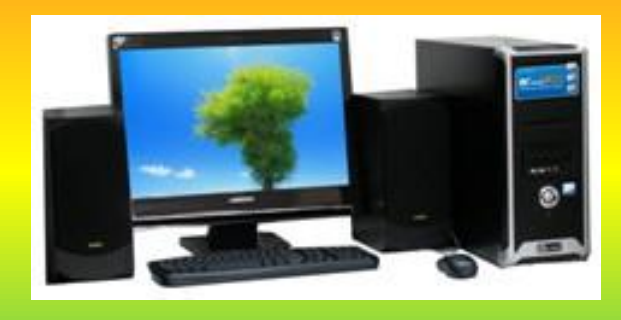

Мережева карта + кабель вита пара + 24 портовий комутатор на комп'ютері

## Навігація Локальною мережею

- Усі ресурси локальної мережі, до яких можна отримати доступ з певного комп' ютера називають його *мережним оточенням.*
- Обє'ктами мережного оточення можуть бути комп'ютери, папки, принтери, диски тощо.

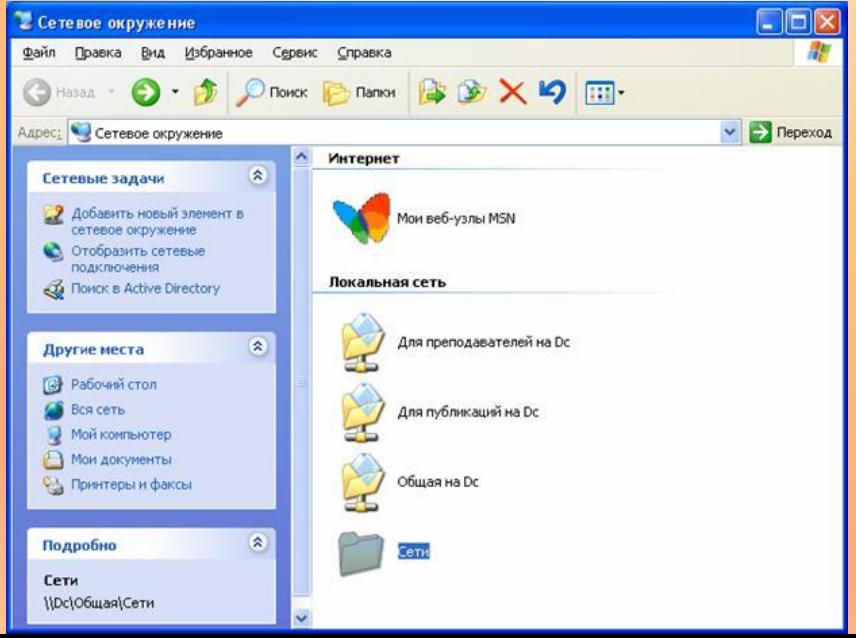

## Налаштування мережевого принтеру

- 1. Підєднати принтер до системного блоку.
- 2. Встановити принтер на цьому комп' ютері (Панель управління – установка принтера) Вна Избранное Сервис Справка • 3. Відкрити доступ до цього принтера. (Контекстне меню принтера – Властивості – Доступ – спільний доступ до даного принтеру ) Другие неста Панель управления Сканеры и камеры Мон докуненты Мон рисунки Мой конгьютер

#### Інтернет як глобальна мережа

• Інтернет-це мережа мереж, оскільки вона об'єднує локальні та міські мережі, мережі установ, підприємств, та

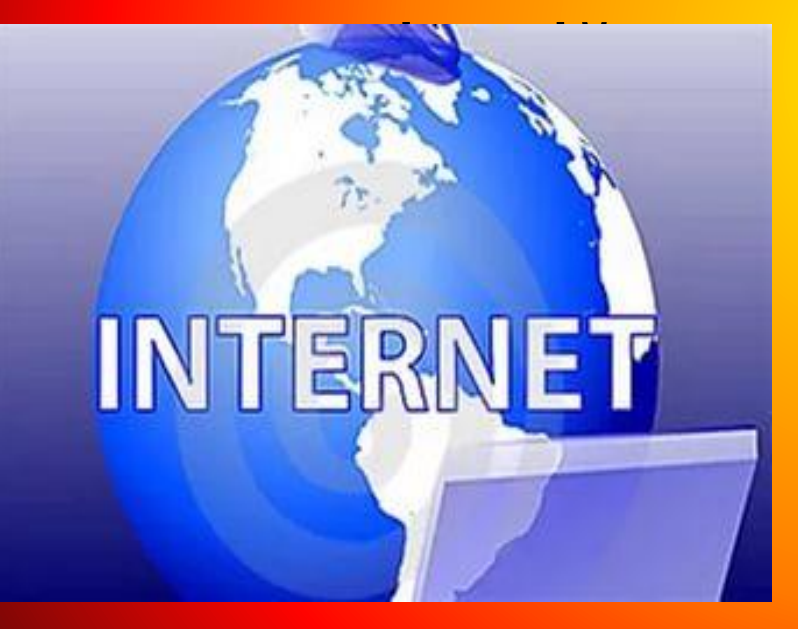

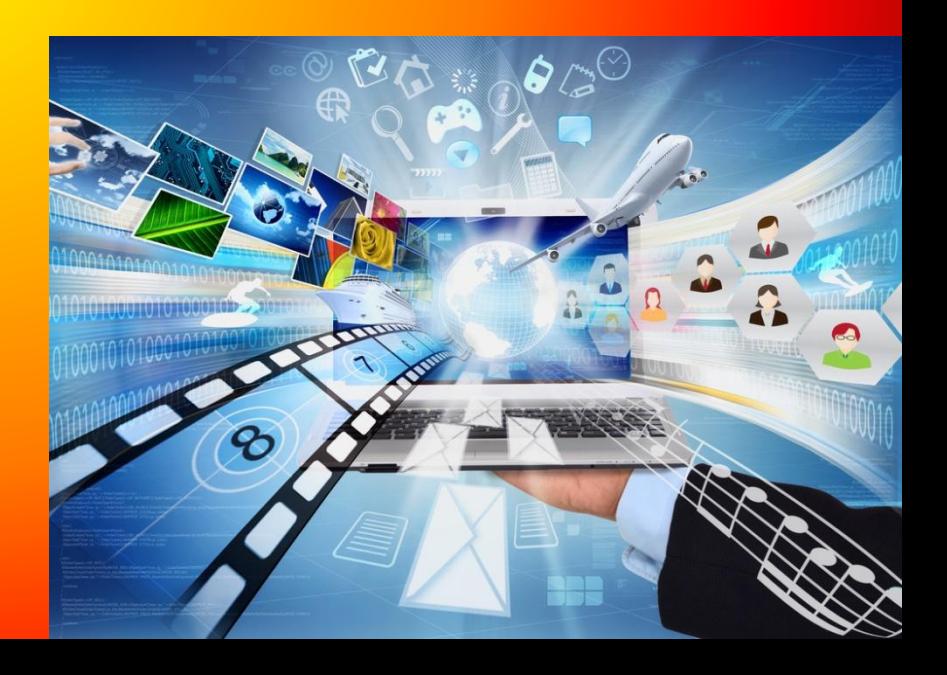

### Виконала учениця 9-А класу

# **Івашина Наталія**